# **Frequently Asked Questions about eBooks from the Ocean County Library**

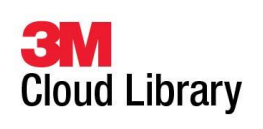

## **What is the 3M Cloud Library?**

The 3M Cloud Library is a new eBook collection of current popular materials – primarily adult fiction with some adult non-fiction, young adult and children's fiction.

## **Is my eReader or tablet compatible?**

Check compatibility of your device at ebook.3m.com

## **How do I get a 3M eBook?**

3M Cloud Library eBooks are available two ways: directly from your device, or through the library catalog. When accessing books directly, the steps to follow are: download the 3M Cloud Library App from the app store for your device; log in by entering your location and library (Ocean County Library) and your 14-digit library barcode and password; browse or search, check out and download books to your device. When accessing books through the Ocean County Library catalog, click on the link in the catalog to the 3M Website, then log in there as you would with the app.

Specific procedures for getting eBooks may vary depending on the eReader/device/computer. Detailed instructions are available on the **3M Cloud Library Help Page at ebook.3m.com** and at **www.theoceancountylibrary.org/downloads**.

## **How many eBooks can I check out?**

You can borrow up to 5 eBooks at a time from the 3M Cloud Library.

## **How many days do I get to keep the eBooks that I check out?**

You may borrow 3M Cloud Library eBooks for 21 days.

## **What happens at the end of the lending period?**

The eBook expires and can no longer be accessed. It is removed from your list of items checked out. You will, however, need to manually delete expired book files from your device.

### **Can I renew eBooks?**

At this time you cannot renew. If no one has the book on hold you may check it out again.

### **Do I have to return eBooks?**

You don't have to return eBooks. Ebooks "expire" at the end of a lending period, so no late fees are incurred. **However**, if you finish an eBook or decide you don't want it, you *can* return it early to free up 1 of your 5 allotted slots and make the eBook available to other customers who may be waiting for it.

### **How do I return an eBook early?**

Methods differ depending on the device. In general, go to the MyBooks tab and select List View. Click or tab the red 'Check In' button next to the title you would like to delete.

## **Why is there a waiting list for eBooks?**

Ebooks are just like physical books—only 1 person can borrow 1 copy at a time. Sometimes there are waiting lists for popular titles.

## **What happens when I join a waiting list to place a title on hold?**

A title you place on hold will be reserved for you to check out once it becomes available. You must provide your email address if you wish to be notified by email when the title becomes available. When the title is available, you will receive a notification by email containing instructions on checking the item out. The item will be held for you for 72 hours from the time when the email notification was sent.

## **How many items can I place on hold?**

You can place up to 5 titles on hold.

## **Can I request an eBook that is not listed on the 3M Cloud Library website?**

The technology does not exist right now to place individual requests for specific eBook titles the way we can for other materials. We will gladly accept **suggestions** for titles. Share your suggestion with a staff member or email **[question@theoceancountylibrary.org](mailto:question@theoceancountylibrary.org)**. Some titles are not available as eBooks through 3M Cloud Library.

#### **I love this service and I use it a lot—how can I get more eBooks?**

OCL also has eBooks from eLibraryNJ, eBooks by EBSCOhost, Gale Virtual Reference Library, and TumbleBook Library.

#### **Which tablet/eReader should I buy?**

We can point you to articles and reviews for you to make an informed decision, but we cannot endorse a particular model. Features, price points and available content vary widely and new models are coming out all the time. Try **Consumer Reports, PC World,** and **CNET** for comparisons.

### **Do I need a computer to use an eReader for 3M Cloud Library eBooks?**

For *some* eReaders you need a computer. You download the eBook to a computer and then transfer it to an eReader via USB. You do not need a computer to read 3M Cloud Library eBooks on tablets or mobile devices.

### **What if I don't have an eReader?**

You can read 3M Cloud Library eBooks on your computer by downloading the 3M Cloud Library PC app. If you already have Adobe Digital Editions on your computer and an Adobe ID you can read 3M eBooks with your existing Adobe Digital Editions software.

### **How do I get help when something isn't working right?**

The Information (*i*) button on the top of any page in your 3M Cloud Library app offers several options. The Library Support button will allow you to describe your problem in detail and receive help via email.